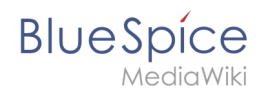

## **Handbuch:Erweiterung/BlueSpiceAuthors**

**BlueSpiceAuthors** zeigt die Profilbilder der Benutzer an, die eine Wiki-Artikelseite bearbeitet haben.

## Seiteninformationen

Die Autoren einer Seite werden in den Seiteninformationen der [Qualitätsmanagement-Werkzeuge](https://de.wiki.bluespice.com/w/index.php?title=Aufbau_von_BlueSpice&action=view) angezeigt.

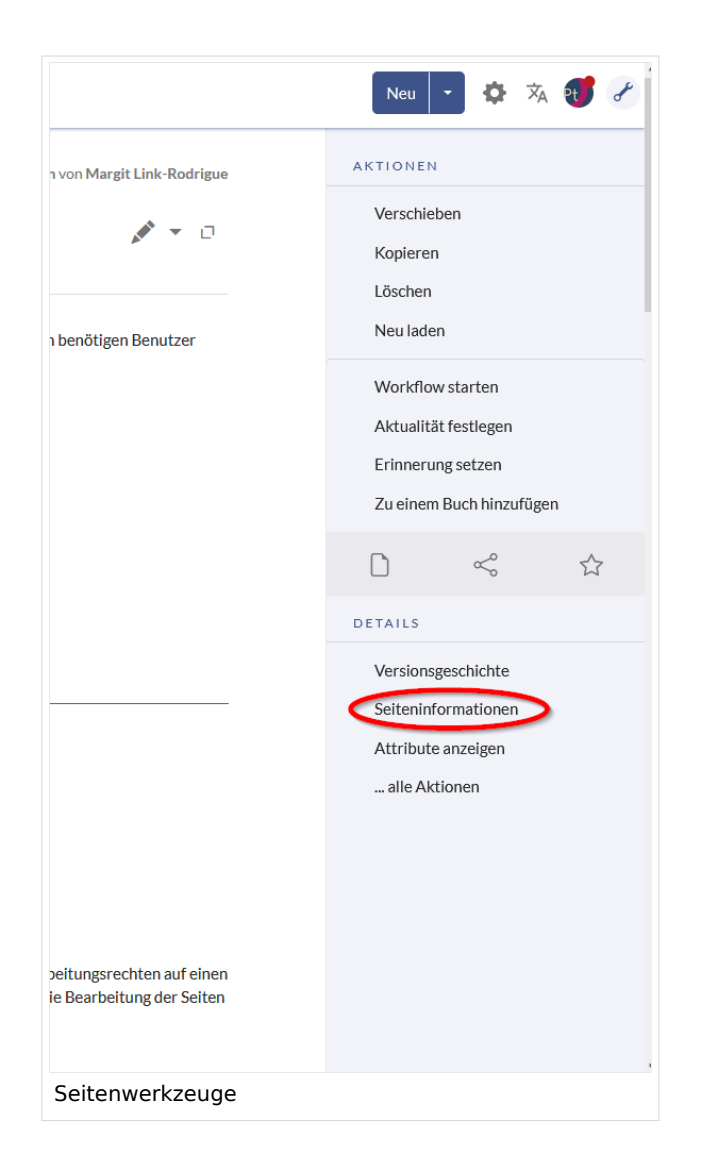

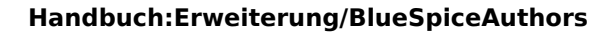

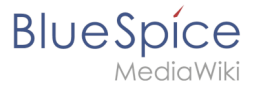

## Einstellungen

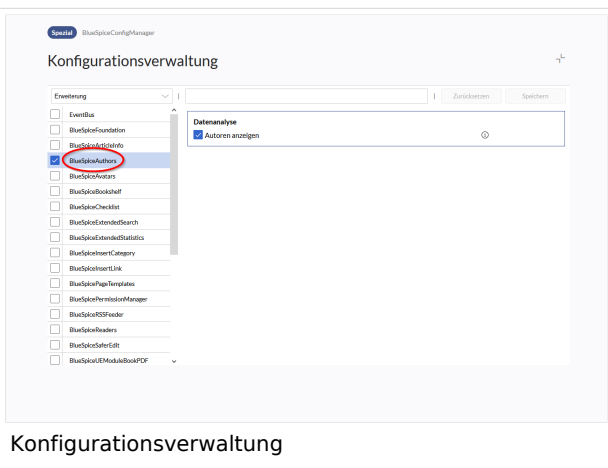

In der [Konfigurationsverwaltung](https://de.wiki.bluespice.com/wiki/Handbuch:Erweiterung/BlueSpiceConfigManager) können Sie einstellen, ob Autoren angezeigt werden sollen oder nicht. Gehen Sie hierzu im Menü *Erweiterungen* auf *BlueSpiceAuthors* und aktivieren oder deaktivieren Sie das entsprechende Kontrollkästchen für *Autoren anzeigen*.

 $\bullet$ **Autoren anzeigen:** Erlaubt es, die Autoren in den Seiteninformationen einer Seite auszublenden.

Jeder Benutzer in der Liste der Autoren wird mit seiner Rolle, als ursprünglicher Autor oder nachfolgender Bearbeiter, aufgeführt.

Verwandte Themen [Referenz:BlueSpiceAuthors](https://de.wiki.bluespice.com/wiki/Referenz:BlueSpiceAuthors)

[Technische Referenz: BlueSpiceAuthors](https://de.wiki.bluespice.com/wiki/Referenz:BlueSpiceAuthors)